## **How to Build Dashboards with Google Spreadsheet Integration**

Browse this tutorial carefully to create custom dashboards in Google Spreadsheet that retrieves data directly from Odoo using spreadsheet formulae. You can use it to create sales commission plans, budgets, project forecasts, etc. Formulae are written in Python. Here is an intuitive tutorial which will help you to make incredible analysis sheets. Programming skills are not required.

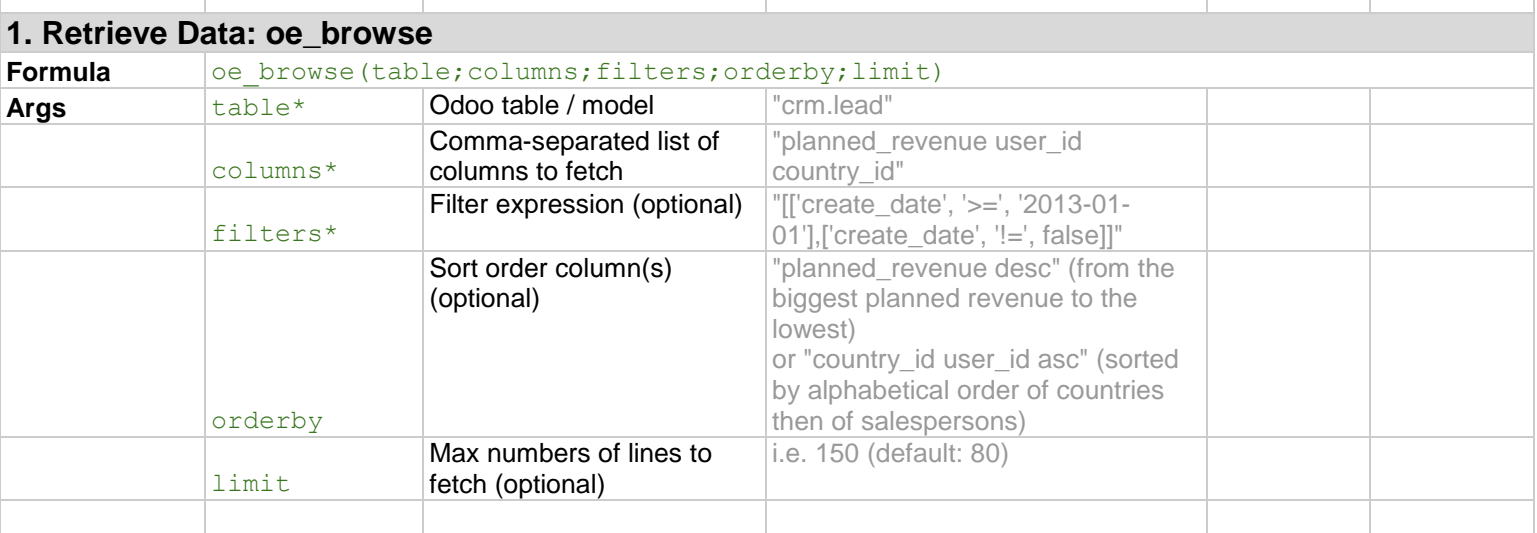

\*To get a field's technical name, activate the "Developer Mode" in your Odoo personal menu at the right top of the screen, by clicking on "About Odoo". Once done, hover your mouse on field labels. Technical names of objects and fields are displayed in the tooltip.

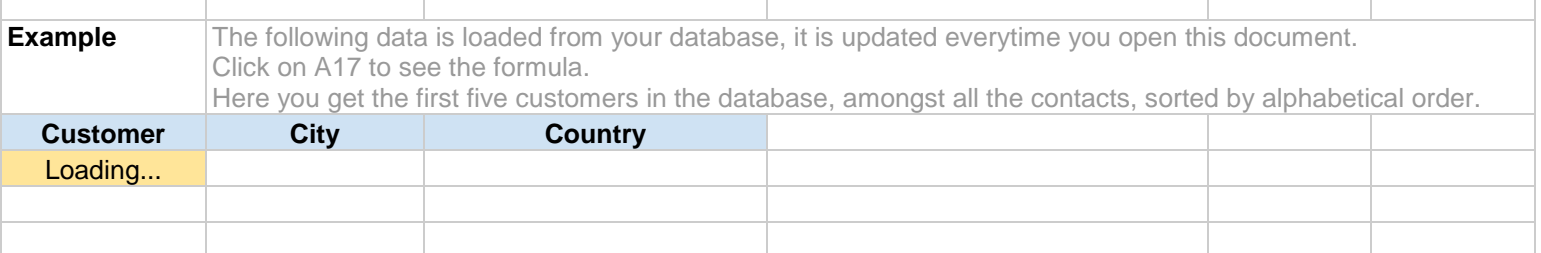

#### **2. Retrieve Grouped Sums: oe\_read\_group**

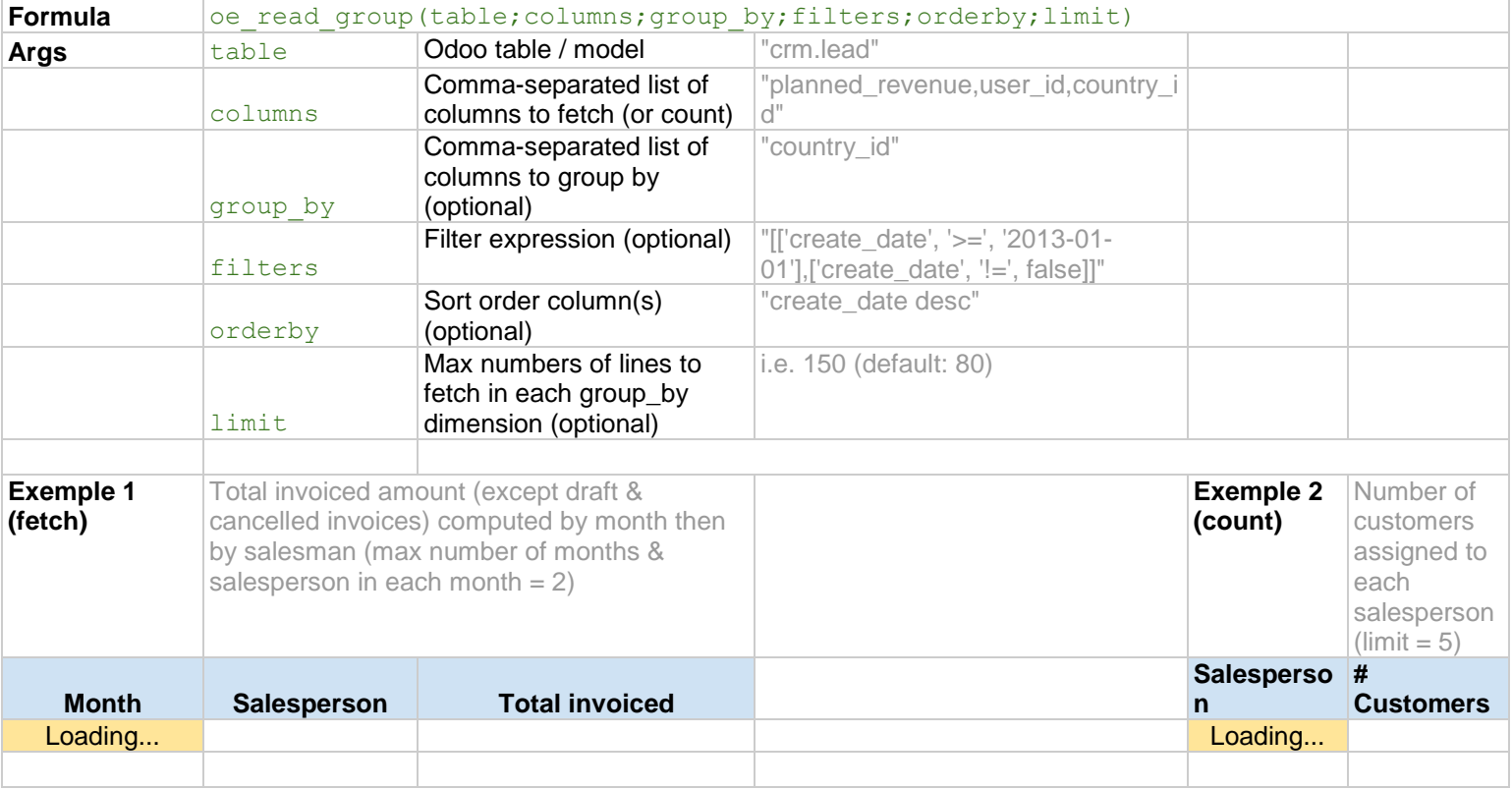

# **3. Dynamic Tables & Graphes**

You can use other cells as parameters in arguments of your Odoo formulae. This allows to apply nice dynamic formulae.

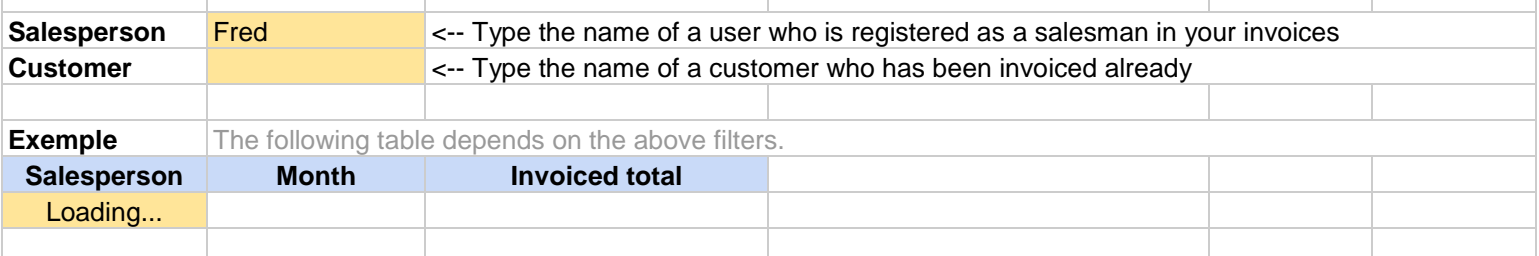

You can create graphs or pivot tables based on data tables coming from Odoo. The graph below is computed according to the above table. When you change the filters, the graph is updated.

## **4. Mixing Odoo data with spreadsheet data and traditional formulae**

The biggest advantage of Google Spreadsheet is that you can mix data coming from Odoo with manually defined data as well as using traditional spreadsheet formulae.

For sales commissions, the monthly target is defined manually whereas the actual revenue is computed from Odoo. If you have installed Odoo CRM, try to change the selection box to 'Yes' to get a dynamic example. The following computation is based on planned revenues of Opportunities.

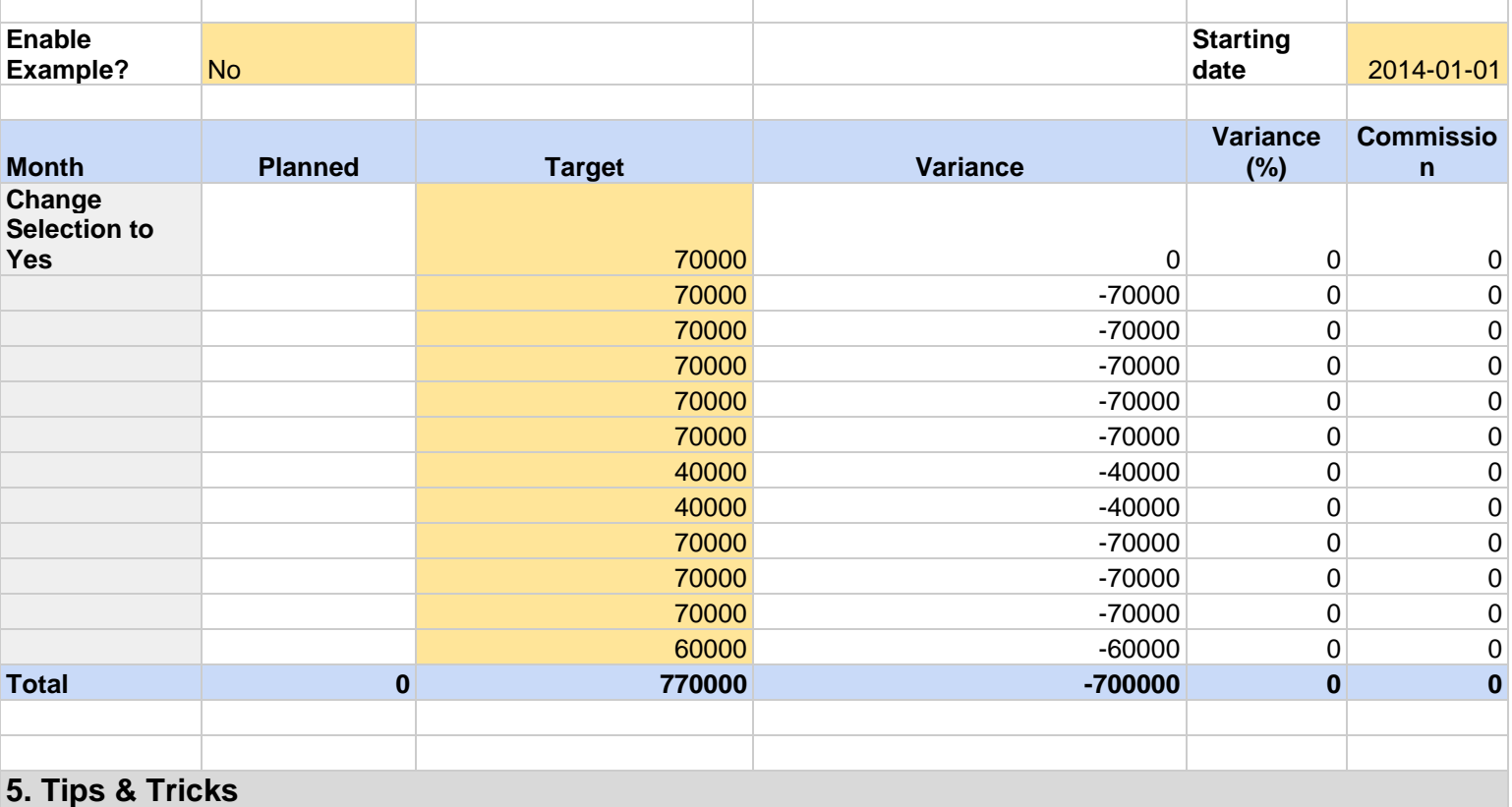

## **How to force formula cells to recompute from the Odoo database?**

When you apply a formula, the search result is saved in the cache. So if you apply this same formula sometime later without closing the sheet session in between, you will get the same result, even if this data has been updated in Odoo. So how to connect to Odoo again to update the data?

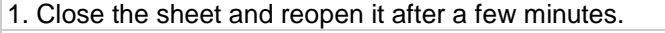

**e Quantity sold**

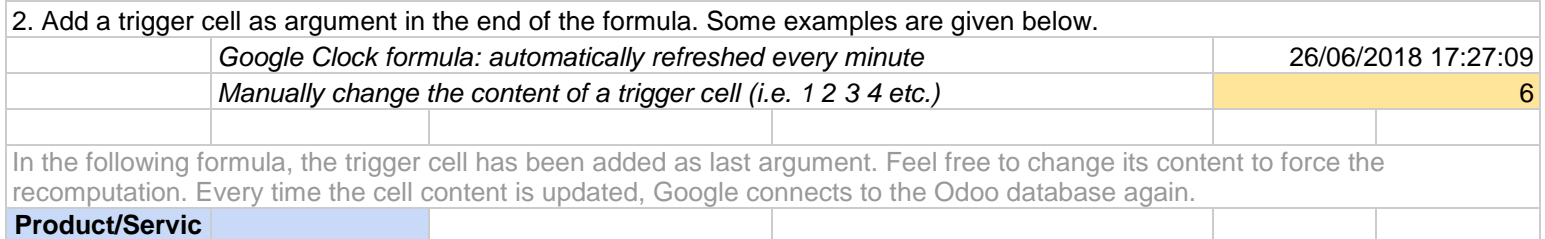

#### **How to be compatible with the Odoo database date format?**

In Odoo, dates are registered in the following format in the database: yyyy-mm-dd. In order to be compatible with this format, you can set the Spreadsheet format to \*United States\* in 'File > Spreadsheet settings...'. If you want to keep your own format, you have to specify this date format in the domain filter as shown here below (thanks to the TEXT formula).

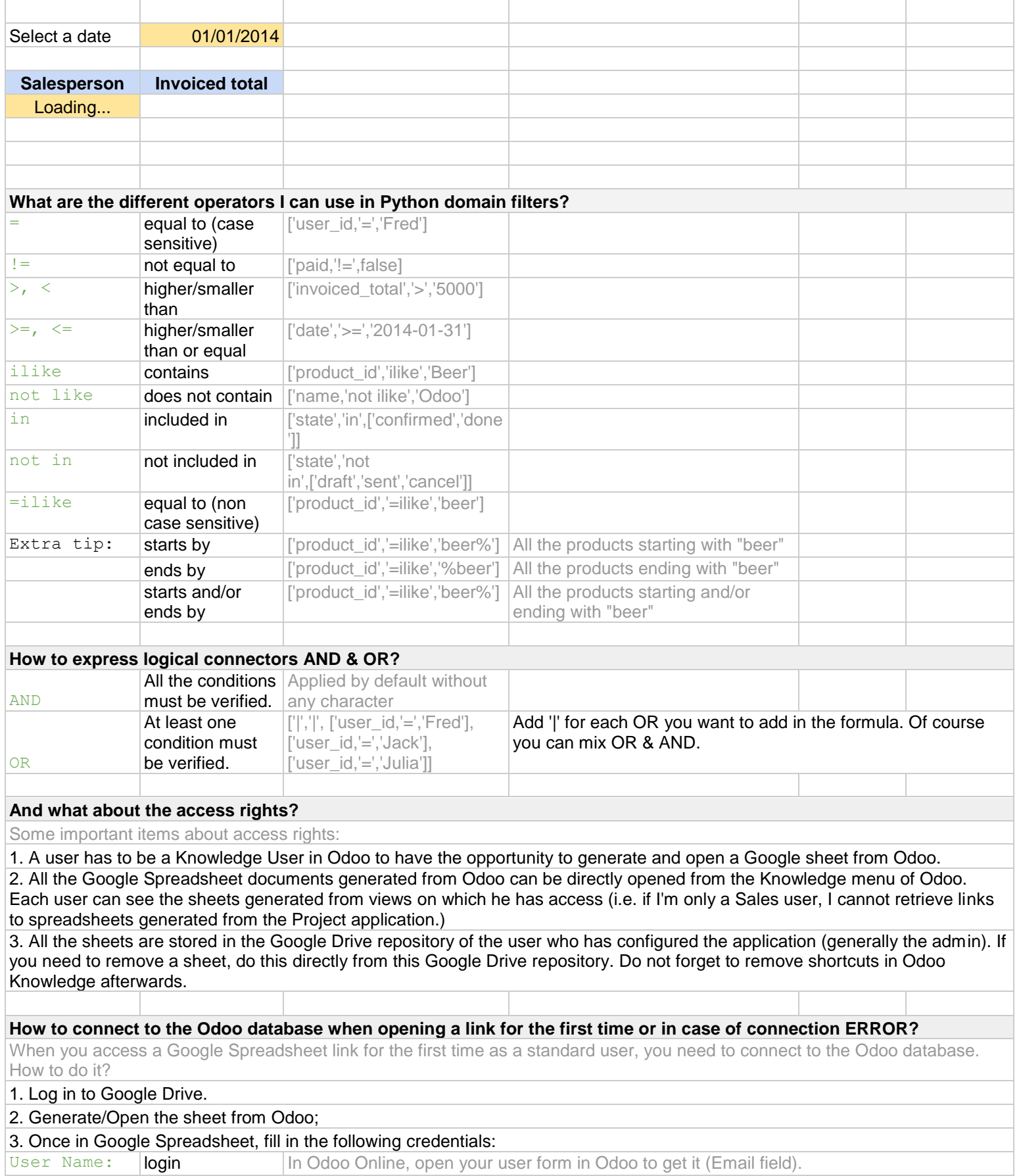

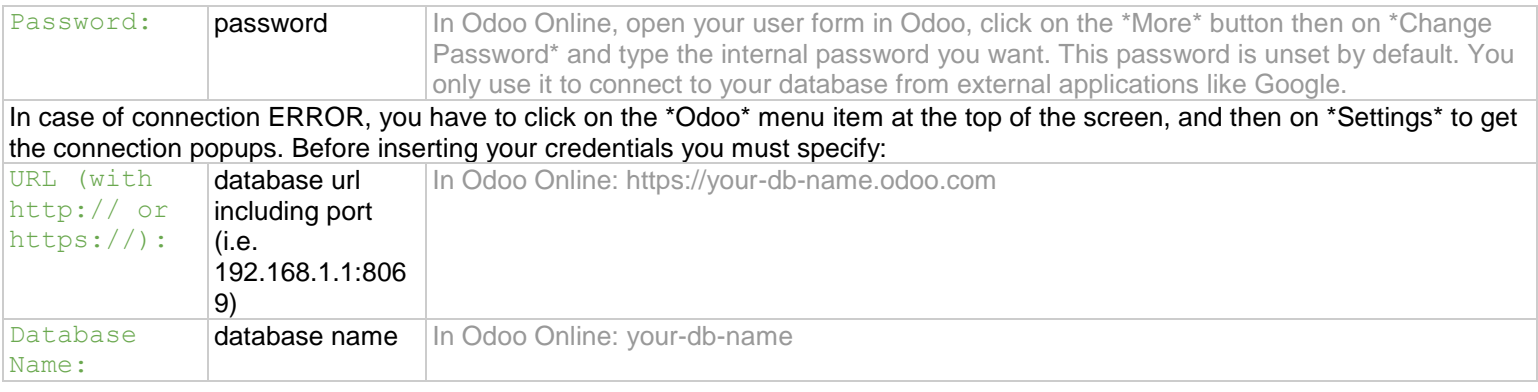